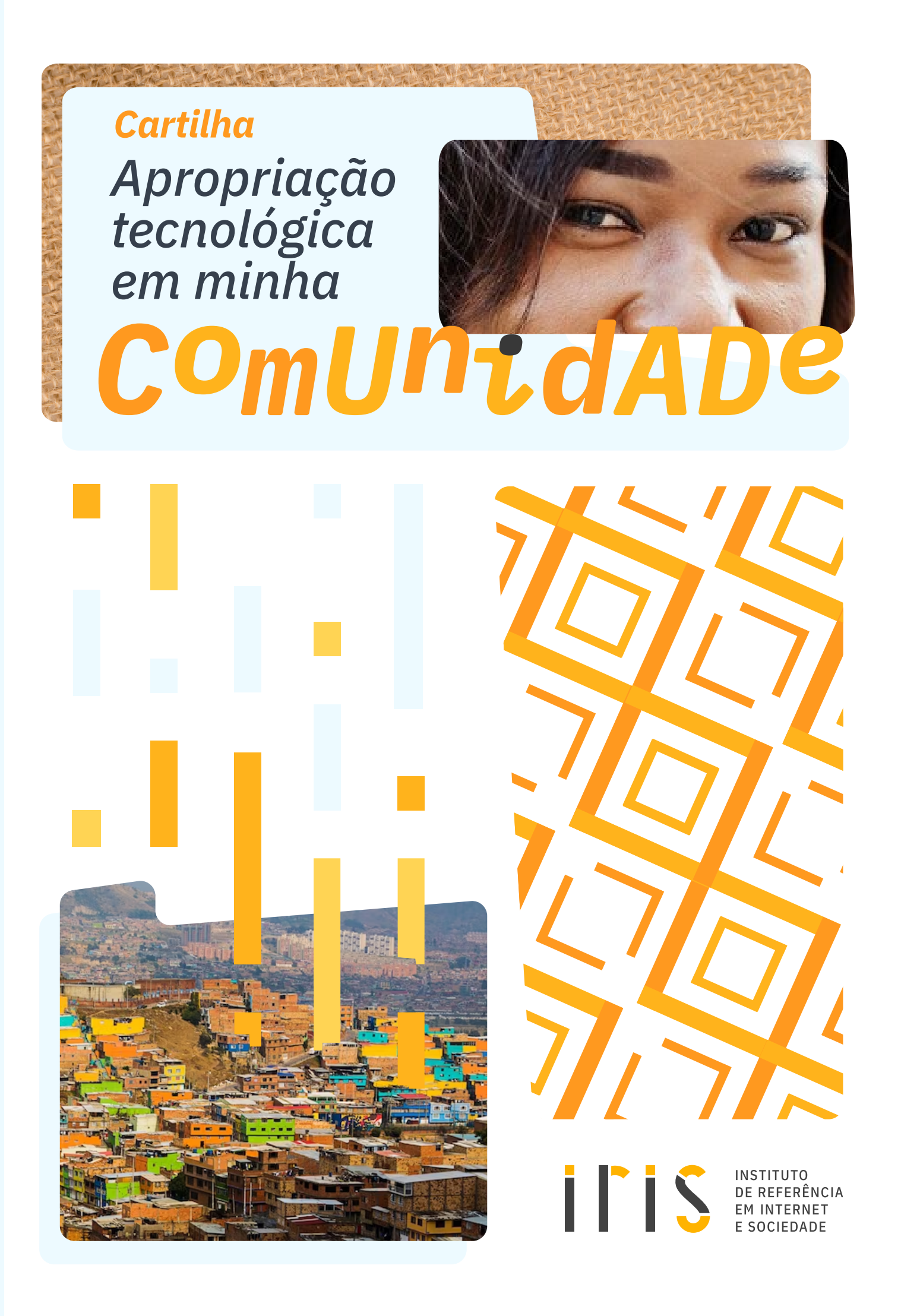

# **Cartilha<br>Apropriação<br>tecnológica<br>em minha** COMUNT.C

#### **AUTORIA**

Glenda Dantas Cardozo Júlia Maria Caldeira Gertrudes Lucas Samuel da Silva Mirauá Noronha de Lima Thiane de Nazaré Monteiro Neves Barros

### **REVISÃO INTERNA**

Fernanda dos Santos Rodrigues Silva Paloma Rocillo Rolim do Carmo

### **PROJETO GRÁFICO e CAPA**

Felipe Duarte Imagens de capa: freepik.com

#### **DIAGRAMAÇÃO E FINALIZAÇÃO**

Míriam Vitória

### **PRODUÇÃO EDITORIAL** Instituto de Referência em Internet e Sociedade

#### **COMO CITAR EM ABNT**

CARDOZO, Glenda Dantas; GERTRUDES, Júlia Maria Caldeira; DA SILVA, Lucas Samuel; LIMA, Mirauá Noronha de; BARROS, Thiane de Nazaré Monteiro Neves. Cartilha: Apropriação tecnológica em minha comunidade. Belo Horizonte: Instituto de Referência em Internet e Sociedade, 18 de outubro de 2023. Disponível em: <https://bit.ly/46yHiVL>. Acesso em: dd mmm aaaa

# i l'is

**INSTITUTO** DE REFERÊNCIA **EM INTERNET E SOCIEDADE** 

### **DIREÇÃO**

Ana Bárbara Gomes

Paloma Rocillo

#### **MEMBROS**

Felipe Duarte | Coordenador de Comunicação Fernanda Rodrigues | Coordenadora de Pesquisa e Pesquisadora Glenda Dantas | Pesquisadora Juliana Roman | Pesquisadora Júlia Caldeira | Pesquisadora Lucas Samuel | Estagiário de pesquisa Luiza Correa de Magalhães Dutra | Pesquisadora Paulo Rená da Silva Santarém | Pesquisador Rafaela Ferreira | Estagiária de pesquisa Thais Moreira | Analista de Comunicação Victor Barbieri Rodrigues Vieira | Pesquisador Wilson Guilherme | Pesquisadore

#### [irisbh.com.br](http://irisbh.com.br)

# *Sumário*

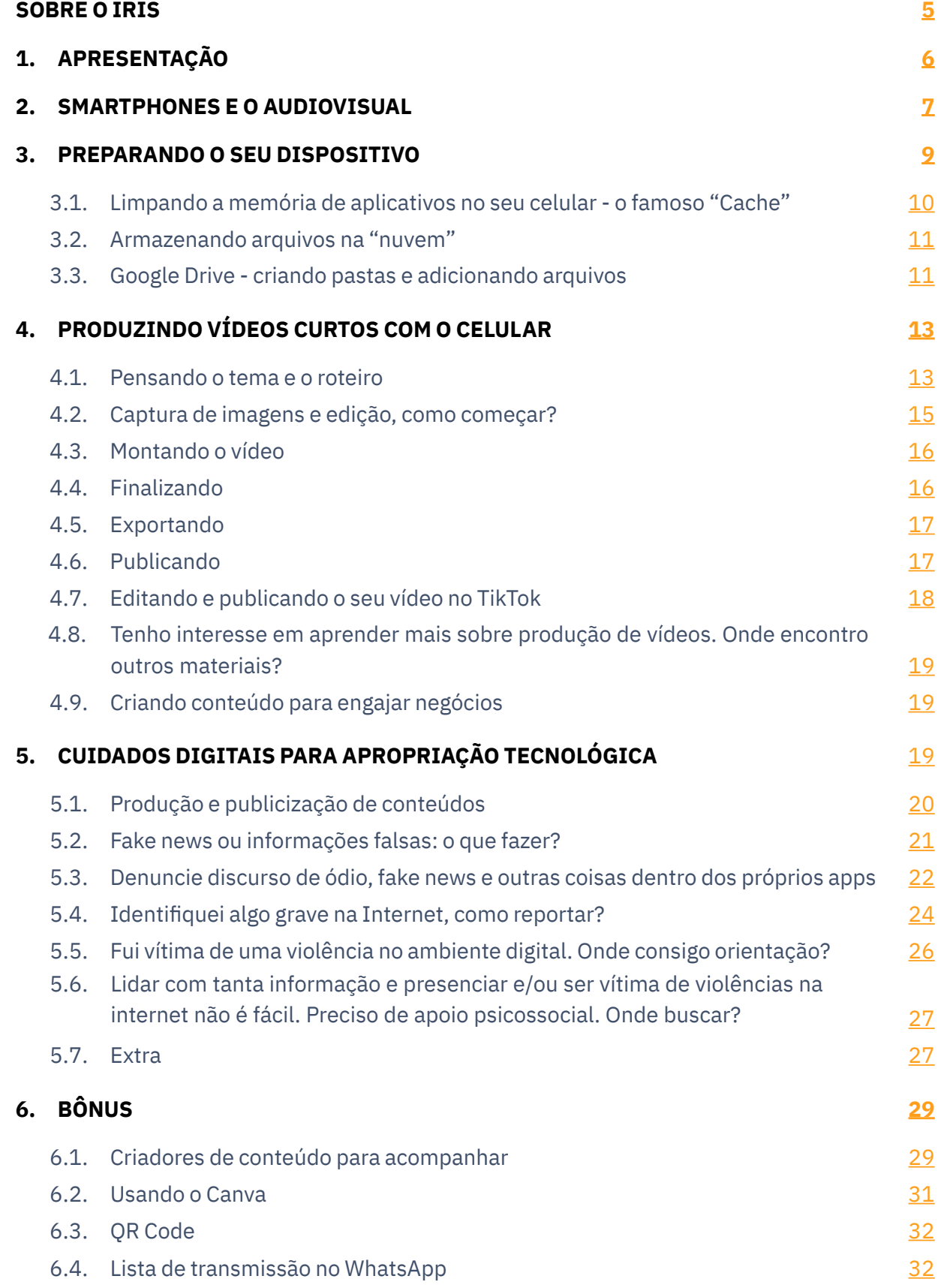

# <span id="page-4-0"></span>*Sobre o IRIS*

O Instituto de Referência em Internet e Sociedade (IRIS) é um centro de pesquisa independente e interdisciplinar fundado em 2015. O IRIS produz e comunica conhecimento científico sobre os temas de internet e sociedade, bem como defende e fomenta políticas públicas que avancem os direitos humanos na área digital. Ao trazer insumos científicos aos usuários da internet e aos diferentes setores que compõem a sociedade, o Instituto busca qualificar e democratizar os debates sobre internet, sociedade e novas tecnologias digitais.

Para isso, desenvolvemos projetos de pesquisa que envolvem a publicação de livros, estudos, artigos científicos, cartilhas, vídeos, podcasts, material formativo, notas técnicas e relatórios no campo da governança da internet. Dentre os temas, consta: privacidade e proteção de dados, criptografia e segurança pública, regulação de plataformas, inclusão digital, regulação de criptoativos, inteligência artificial e muitos outros. Posicionando a comunicação como aspecto central à atividade científica, também atuamos na criação de cursos e conteúdos em diferentes formatos nas redes sociais, assim como no oferecimento de apoio consultivo à imprensa sobre nossos temas de estudo e na promoção de campanhas envolvendo direitos humanos na área digital.

Na pauta de inclusão digital especificamente, atuamos desde 2018. Em nossa dedicação à pauta, aderimos à perspectiva teórica de que a inclusão digital se relaciona a três elementos essenciais: acesso à internet, letramento digital e apropriação tecnológica. Todavia, percebemos que as políticas públicas brasileiras se limitam ao acesso, mirando a universalização da infraestrutura e equipamentos. E, além de não ter sido alcançado um acesso homogêneo e de qualidade, a negligência sistemática ao letramento digital e à apropriação tecnológica alimenta desinformação, golpes financeiros, discurso de ódio e lesões a direitos de personalidade, entre outros problemas. Somem-se aqui os danos mais agudos e diretos da desigualdade digital que recaem sobre grupos

<span id="page-5-0"></span>socialmente marginalizados e pessoas em situação de vulnerabilidade social.

Frente a isso, orientados pela defesa e fortalecimento dos direitos humanos na área digital, buscamos levar nossos materiais de referência como contribuição ao debate público. Acreditamos que a incidência por uma internet democrática,

# *01.Apresentação*

Um dos caminhos para a apropriação tecnológica é quando cidadãos e cidadãs, de maneira individual ou coletiva, utilizam de ferramentas digitais para criar, inovar e ressignificar práticas tradicionais ou comunitárias. Ou seja, quando o **conhecimento e as experiências comunitárias** são os principais ingredientes para a **produção e compartilhamento** de **infinitas possibilidades criativas** que ganham novas tessituras no mundo digital.

Quando discutimos sobre a apropriação tecnológica por parte de movimentos populares, acreditamos que além das orientações técnicas, é necessário entender de forma mais ampla o que é a internet, de onde ela vem, como é a parte física dela e como se dá aquilo que chamamos de "nuvem". Se apropriar do entendimento de como funcionam os "bastidores do poder" das grandes empresas de tecnologias é muito importante, pois **o ciclo de produção dessas riquezas tem relação direta com muitas das violências vividas em comunidades urbanas e rurais**.

Saber onde estamos pisando, que chão é esse e quem é esse "desconhecido", quais os interesses envolvidos e como nós podemos nos organizar a partir da educação e da comunicação popular é um dos meios estratégicos para **ressignificar o nosso estar no mundo**. Se apropriar de códigos para a **promoção de uma comunicação segura** é fortalecer a sua autonomia e a da sua comunidade.

<span id="page-6-0"></span>*Nesta cartilha você vai encontrar um compilado de informações que vão potencializar este objetivo. O nosso intuito é te estimular a pensar no audiovisual como um super aliado, desenvolvendo essa habilidade em comunicação com ferramentas disponíveis à mão, a exemplo dos celulares smartphones.* 

O primeiro passo é o de **preparação do seu dispositivo**, com a limpeza de cache e a utilização de armazenamento em nuvem. Em seguida, apresentaremos algumas das **redes sociais mais conhecidas** para publicização de ideias, conteúdos e informações e um aplicativo para confecção de peças de design gráfico. **Roteiro, captação de imagens e edição de conteúdo audiovisual** também são conteúdos desta cartilha. Por fim, trouxemos algumas estratégias em cuidados digitais.

# *02.Smartphones e o audiovisual*

Os smartphones são dispositivos de comunicação que permitem não somente o contato entre indivíduos, como também o acesso à informação e a serviços, sejam eles públicos ou privados, a realização de atividades ou pesquisas escolares ou de trabalho, assistir a filmes, vídeos, programas ou séries, ler jornais, revistas ou notícias online, assim como ouvir músicas e podcasts e produzir conteúdos. Apropriar-se de tecnologias, como a dos smartphones, é também entender e ter a opção de escolher o que fazer com as ferramentas disponíveis.

acebook

É pelo celular que a [maioria das pessoas acessam à internet no Brasil](https://cetic.br/media/analises/tic_domicilios_2022_coletiva_imprensa.pdf) e, segundo a pesquisa [We Are Social 2023](https://wearesocial.com/uk/blog/2023/01/digital-2023/), as redes sociais mais utilizadas pelos brasileiros são:

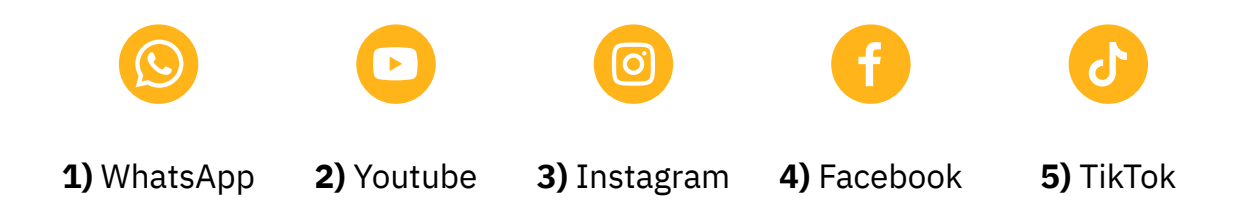

O TikTok, Youtube e Instagram são as mais utilizadas para acesso e divulgação de conteúdos audiovisuais.

> O audiovisual desempenha um papel muito importante para registro e difusão de lutas, memória coletiva e do imaginário popular. As **redes sociais** têm se tornado **espaço de publicização dessas ideias** as quais, muitas vezes, não aparecem narradas nos meios de comunicação tradicionais e hegemônicos, como a TV. Experimentar, testar novas narrativas, expor e denunciar desigualdades despontam como possibilidades estéticas e políticas de disputa de narrativas sobre o ser e estar no mundo, sobretudo de comunidades historicamente vulnerabilizadas.

> > **NhatsApp**

Fonte: **VICENTE, 2021**. [Narrativas](https://www.revistas.usp.br/significacao/article/download/169600/168407/466988)  [audiovisuais da periferia e](https://www.revistas.usp.br/significacao/article/download/169600/168407/466988)  [disputas culturais em busca do](https://www.revistas.usp.br/significacao/article/download/169600/168407/466988)  [povo.](https://www.revistas.usp.br/significacao/article/download/169600/168407/466988) p. 149. Acesso em 11 de outubro de 2023.

# <span id="page-8-0"></span>*03. Preparando o seu dispositivo*

**O que é preparar o dispositivo?** Para a produção e divulgação de conteúdo pelo celular, a gente precisa baixar alguns aplicativos e armazenar imagens, áudios, vídeos e outros recursos que são necessários para a produção. Mas quantas vezes nos deparamos com a memória do celular super cheia, nos impedindo de acessar alguns aplicativos ou deixando o celular muito lento?

Nesse sentido, preparar o dispositivo nada mais é do que utilizar estratégias que aumentem a memória do celular, reduzindo assim as limitações técnicas que podem tornar-se barreiras para a produção de conteúdo. Se liga em algumas estratégias a seguir:

- *a)* [Desinstale aplicativos que não são utilizados](https://www.youtube.com/watch?v=ovOFAK1Kddg);
- *b)* Substitua aplicativos pesados por aplicativos mais leves, como o [uber lite,](https://play.google.com/store/apps/details?id=com.ubercab.uberlite&hl=pt_BR&gl=US) [facebook lite](https://play.google.com/store/apps/details?id=com.facebook.lite&hl=pt_BR&gl=US), [gmailgo,](https://play.google.com/store/apps/details?id=com.google.android.gm.lite&hl=pt_BR&gl=US) [youtubego,](https://play.google.com/store/apps/details?id=com.google.android.apps.youtube.mango&hl=pt&gl=US) etc;
- *c)* [Desative apps em segundo plano](https://www.youtube.com/watch?v=hbsR7cU3TGo); Apps em segundo plano são aqueles que mesmo não sendo utilizados por você no momento, eles seguem ativos e realizando atualizações (utilizando o GPS, enviando notificações e muito mais);
- *d)* Mover [apps](https://www.youtube.com/watch?v=hZDtsPiyHcc) ou [arquivos](https://www.youtube.com/watch?v=IJr6BsVPqZQ) para memória externa do dispositivo, com o uso de cartões de memória.
- *e)* Limpar o cache.
- *f)* Utilizar aplicativos de armazenamento em nuvem, como o Google Drive ou Dropbox.

<span id="page-9-0"></span>A partir dessas estratégias, segue abaixo o passo-a-passo de como fazer a limpeza do cache e utilizar o Google Drive para armazenamento de arquivos.

### *3.1.* **Limpando a memória de aplicativos no seu celular - o famoso "Cache"**

O cache é o lugar onde os arquivos temporários do seu celular ficam armazenados para que possam ser acessados mais rapidamente quando necessário, agilizando a execução dos programas. A questão é que com o passar do tempo esses dados vão se acumulando, o que aumenta o espaço de armazenamento destinado ao cache. Tudo isso vai deixando o sistema do seu celular mais lento, limitando também o espaço que você poderia utilizar para outros tipos de aplicativos ou arquivos. Por isso, a limpeza do cache pode ser uma ótima alternativa para otimizar as funções do seu celular. Se liga nesse tutorial aqui embaixo:

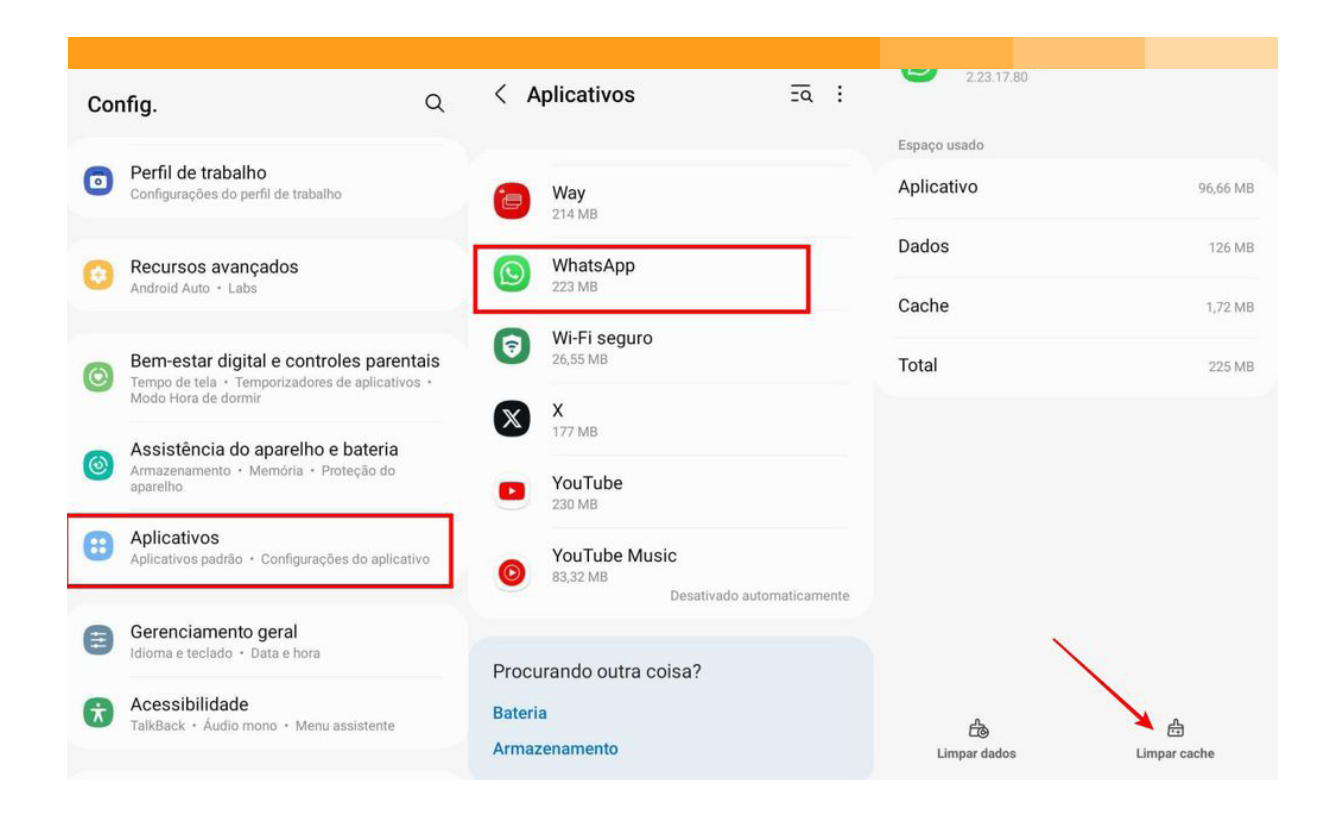

Fonte: **Canaltech.** Disponível em: [https://canaltech.com.br/apps/o-que-e-o](https://canaltech.com.br/apps/o-que-e-o-processo-de-limpar-cache/)[processo-de-limpar-cache/.](https://canaltech.com.br/apps/o-que-e-o-processo-de-limpar-cache/) Acesso em: 20 de set. 2023.

### <span id="page-10-0"></span>*3.2.* **Armazenando arquivos na "nuvem"**

Servidores ou Data Centers da Google. Fonte: **Google.**  Disponível em: [google.](http://google.com/intl/pt-BR/about/datacenters/data-security/) [com/intl/pt-BR/about/](http://google.com/intl/pt-BR/about/datacenters/data-security/) [datacenters/data-security/](http://google.com/intl/pt-BR/about/datacenters/data-security/). Acesso em 16 de out. 2023.

A nuvem é um modelo de armazenamento de dados digitais que permite o acesso em qualquer dispositivo e de qualquer lugar. Existem ambientes físicos, chamados de servidores (imagem abaixo), onde ficam guardados esses dados, que pelo acesso à internet, permite o acesso de qualquer lugar. Esses servidores são, na maioria das vezes, de propriedade e gerenciados por empresas de hospedagem de dados.

O armazenamento em nuvem é uma boa estratégia de armazenamento, pois em caso de perda, roubo, quebra ou troca do seu dispositivo, esses arquivos estarão salvos e poderão ser acessados de outro dispositivo.

### *3.3.* **Google Drive - criando pastas e adicionando arquivos**

O Google Drive é uma ótima opção para armazenamento de arquivos. O aplicativo do Drive é uma opção para acessar e gerenciar arquivos pelo celular e pelo computador, e que [já vem instalado em celulares com o sistema operacional](https://play.google.com/store/apps/details?id=com.google.android.apps.docs&hl=pt_BR&gl=US) 

⋒

Início

☆

౨

Com estrela Compartilha... Arquivos

m

[Android](https://play.google.com/store/apps/details?id=com.google.android.apps.docs&hl=pt_BR&gl=US). A ferramenta inclui recursos para criar, compartilhar e fazer o download de conteúdos em formato de vídeo, PDF, WORD, PNG entre outros. Possui ainda suporte para extensões gerais de arquivos de texto, áudio, vídeo, imagem, código, compactado, entre outras opções.

Uma vez que o aplicativo esteja instalado, para utilizar o Drive no seu celular:

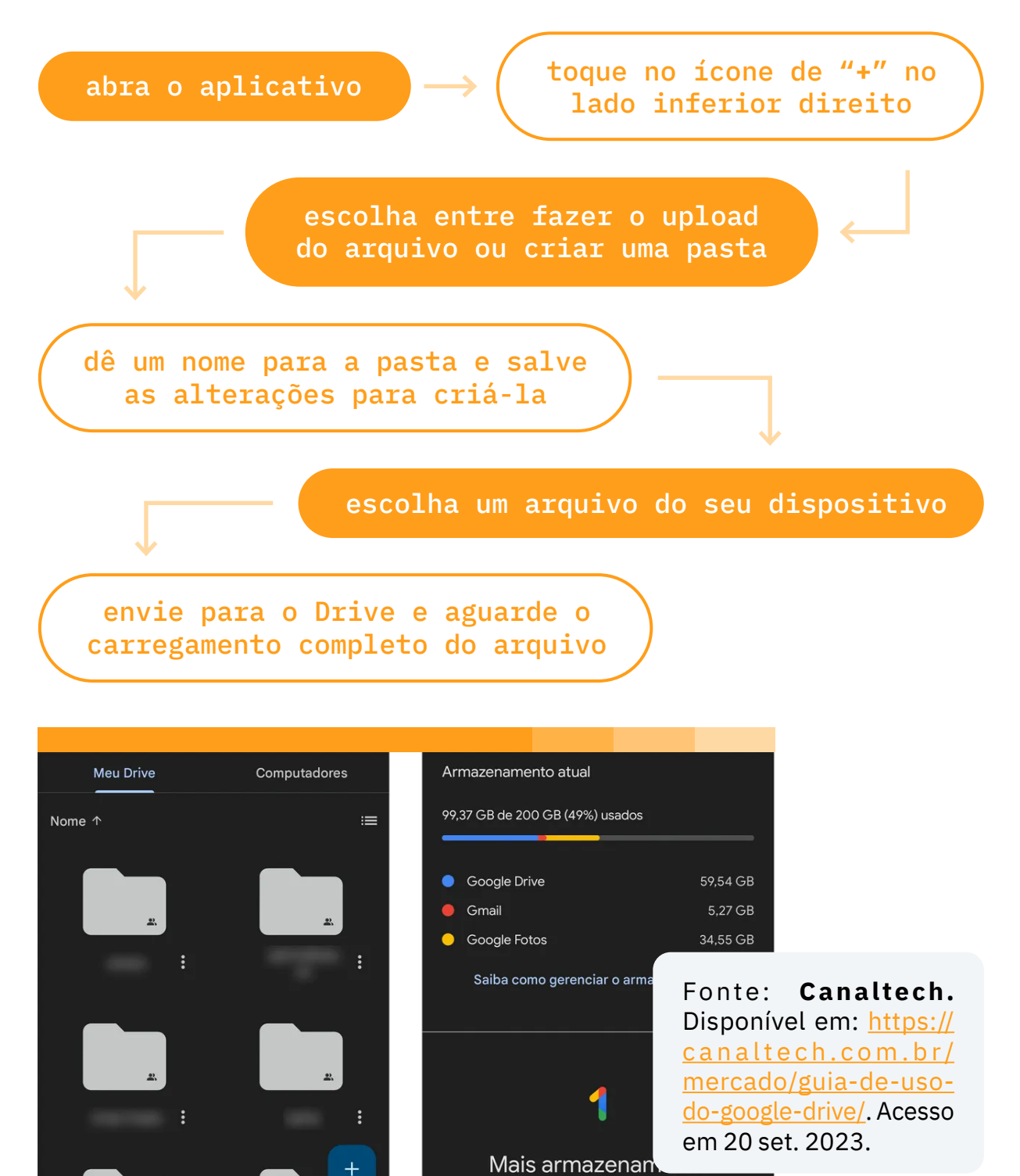

Ao fazer upgrade para um plano do Google One, você concorda com os Termos de Serviço do Google One. Observação: a Política de Privacidade do Google descreve como os dados são gerenciados nesse serviço.

# <span id="page-12-0"></span>*04.Produzindo vídeos curtos com o celular*

A produção de conteúdo no formato de vídeo, principalmente os curtos, está crescendo em um ritmo muito acelerado na internet. Esse novo comportamento de consumir conteúdo no celular exige que os criadores produzam e editem vídeos através de plataformas digitais que dispõem de elementos e recursos que facilitem a construção de audiência nas redes sociais. Confira a seguir mais instruções sobre como pensar temas, roteiros, a divulgação de conteúdo no TikTok e um passo-a-passo de como editar os seus vídeos.

### *4.1.* **Pensando o tema e o roteiro**

Pensar em temas e roteiros para vídeos curtos é diferente de vídeos maiores. Você precisa ser **conciso, objetivo e criativo** nas ideias que deseja transmitir para o seu público e criar uma estrutura para a sua história. Pense em como você quer que seu público se sinta enquanto assiste ao vídeo!

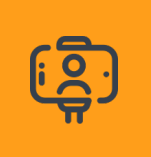

**Pense no cenário:** um cenário atrativo pode ajudar a contar a história do seu vídeo e que dialogue com o tipo de conteúdo que você deseja produzir.

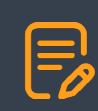

**Coloque no papel:** escreva a ideia/tema do seu vídeo e esboce um roteiro do que você deseja falar. Essa parte é muito importante para que você delimite a duração do seu vídeo e construa um encadeamento das ideias, de modo que o seu telespectador tenha facilidade em entender a mensagem que você quer transmitir.

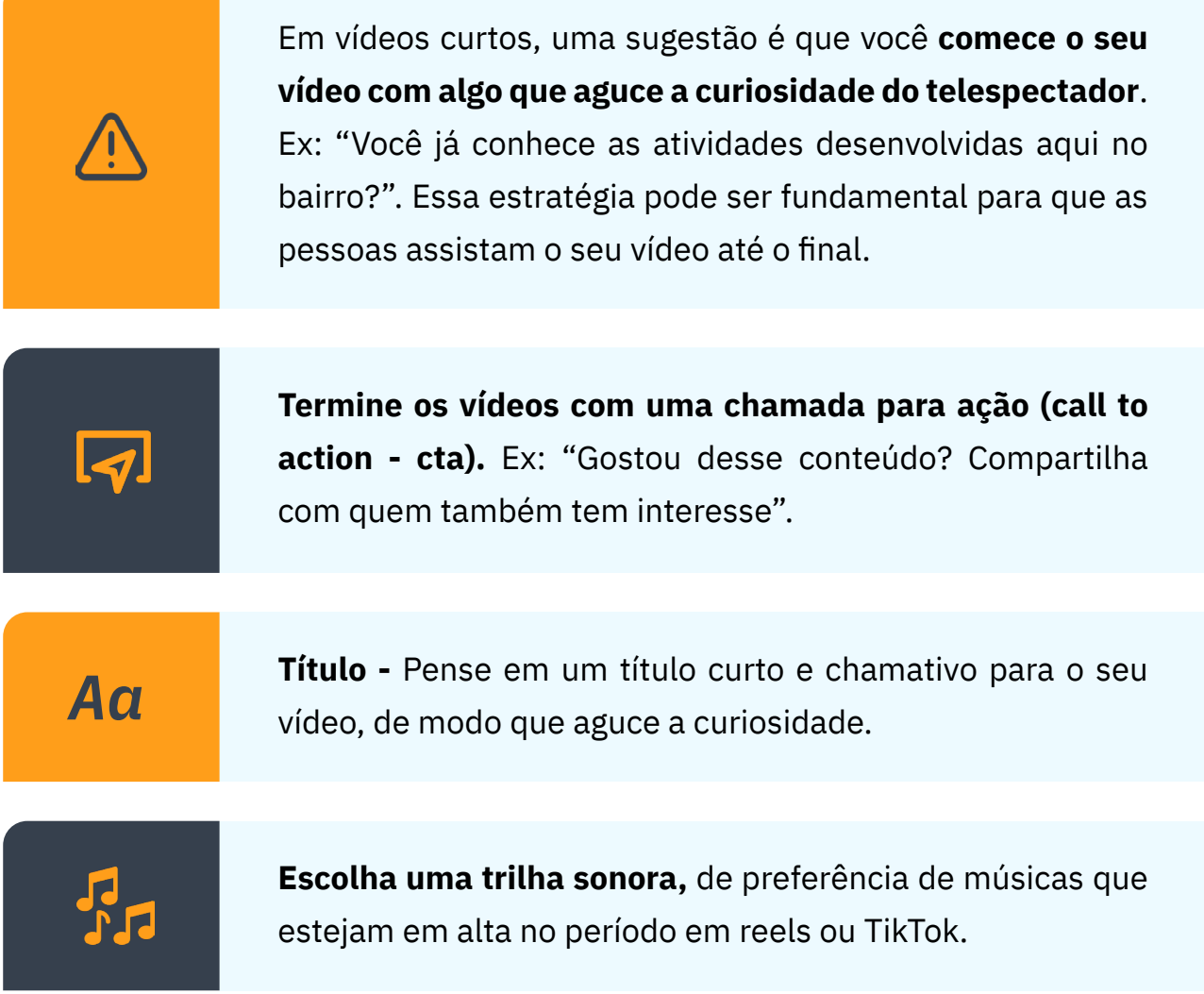

Aprender por outros vídeos é também uma importante estratégia. Consuma conteúdos de pessoas que dialoguem com o tipo de conteúdo que você pretende explorar! Para isso, no final da cartilha fizemos uma indicação de influenciadores que produzem conteúdos que você pode se identificar.

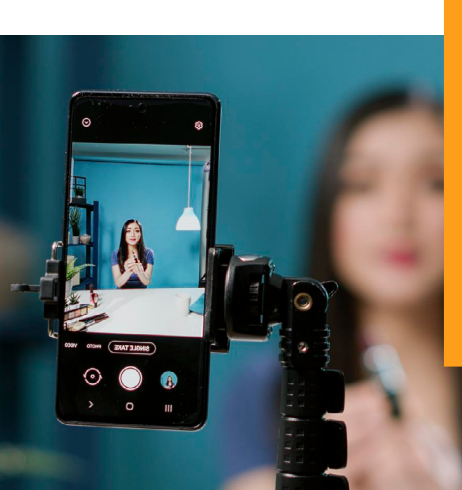

**Dessa maneira, você pode estar atenta (o) aos vídeos mais virais, as músicas mais utilizadas no período, às linguagens mais utilizadas e estratégias em edição que poderão ajudar a aguçar a criatividade para a criação de temas e roteiros dos seus próprios conteúdos.**

### <span id="page-14-0"></span>*4.2.* **Captura de imagens e edição, como começar?**

Um vídeo pode ser feito de várias maneiras:

- *a)* Com uma pessoa que aparece na tela e informa ou conta algo.
- *b)* Apenas com uma voz que narra ou música + imagens (fotografias ou vídeos) que se relacionam com o que está sendo dito.
- *c)* E a mescla dessas duas opções, podendo conter alguém que aparece e comunica algo mas que em outro momento há apenas a voz e algo visual que contextualiza o que se está sendo dito, tudo isso podendo ser acompanhado por uma música ou não.

Para captação de imagens, entenda melhor [aqui estratégias em planos](https://www.youtube.com/watch?v=YWTj3qofkJ0)  [e enquadramentos de imagens](https://www.youtube.com/watch?v=YWTj3qofkJ0). Lembramos que a captação de imagens para vídeos curtos, idealmente, deve ser feita na vertical.

**O processo de edição tem formas que podem deixar seu conteúdo mais chamativo e engajado, mas também é algo fluido e criativo! Portanto, se sinta livre para criar um conteúdo de forma que seja interessante e faça sentido para você!**

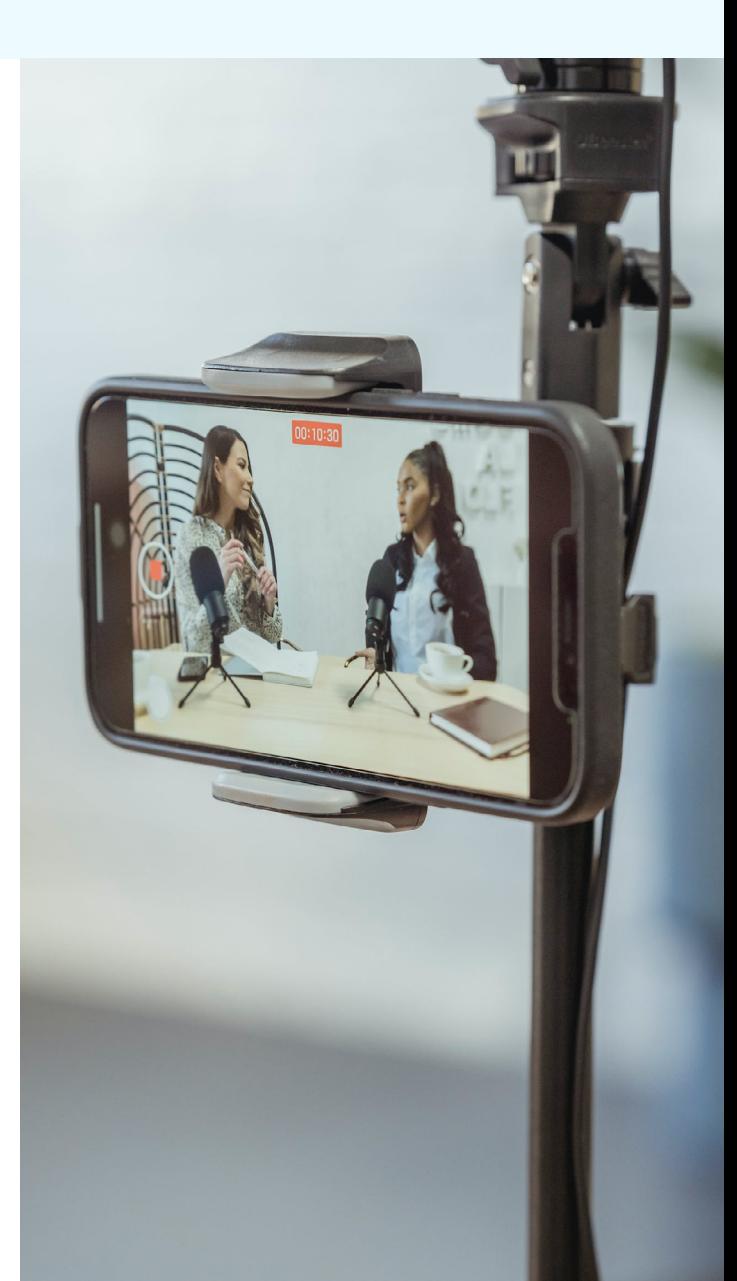

# <span id="page-15-0"></span>*4.3.* **Montando o vídeo**

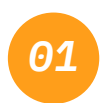

Após criar um roteiro e capturar as imagens, selecione os vídeos que serão usados para seu conteúdo e escolha em que aplicativo editar. Temos como indicações: [Kinemaster](https://play.google.com/store/apps/details?id=com.nexstreaming.app.kinemasterfree&hl=pt_BR&gl=US), [Capcut,](https://play.google.com/store/apps/details?id=com.lemon.lvoverseas&hl=pt_BR&gl=US) [InShot](https://play.google.com/store/apps/details?id=com.camerasideas.instashot&hl=pt_BR&gl=US) além do próprio TikTok ou Instagram.

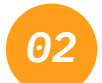

Corte cada vídeo deixando a parte mais interessante e que se adequa mais para o que quer ser informado.

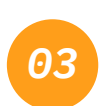

Para vídeos em que alguém está comunicando algo é sempre interessante contextualizar adicionando ao vídeo outras imagens que apresentam o que a pessoa está falando.

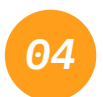

Após escolher a melhor parte do vídeo ou dos vídeos, coloque em ordem na sequência que foi feita no roteiro.

# *4.4.* **Finalizando**

No processo de finalização do vídeo você pode seguir três etapas:

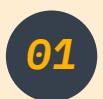

Adicionar transições entre uma imagem e outra.

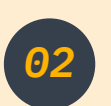

Ajustar o volume do vídeo e adicionar uma música de fundo (cuidado para a voz não sobrepor a fala).

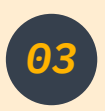

Adicionar filtros para deixar o seu vídeo com uma cor mais interessante (nesse momento a escolha é a partir do que gosta e faz sentido para a narrativa, podendo usar como exemplo um filtro preto e branco a depender da narrativa que está sendo feita).

# <span id="page-16-0"></span>*4.5.* **Exportando**

E para que seus vídeos sejam vistos, é hora de exportar!

Para exportar você pode tanto salvar no celular para publicar depois, como exportar no aplicativo diretamente que você irá publicar.

O símbolo de exportação geralmente se caracteriza por uma seta em alguma das laterais da tela, e no TikTok em "Avançar" e "Publicar", como esta:

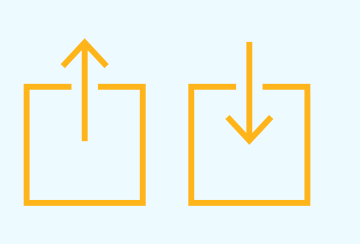

# *4.6.* **Publicando**

Aqui vão algumas dicas do que fazer antes de publicar seu vídeo nas redes sociais:

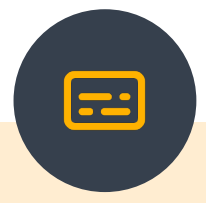

Escreva uma legenda chamativa para o vídeo, que informe sobre o que é, mas também que desperte curiosidade.

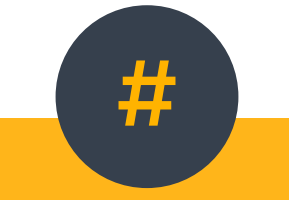

Adicione tags (#) que tenham relação com o conteúdo, o recomendado é no máximo 3.

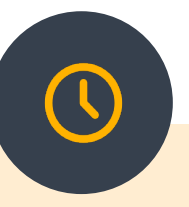

Escolha horários propícios para que sua postagem tenha mais engajamento. Os indicados são: de 11h30 às 13h00 e de 17:30 às 19h00.

### <span id="page-17-0"></span>*4.7.* **Editando e publicando o seu vídeo no TikTok**

Faça seu primeiro vídeo no TikTok e junte-se a uma comunidade de criadores criativos, colaborativos e lançadores de tendências!

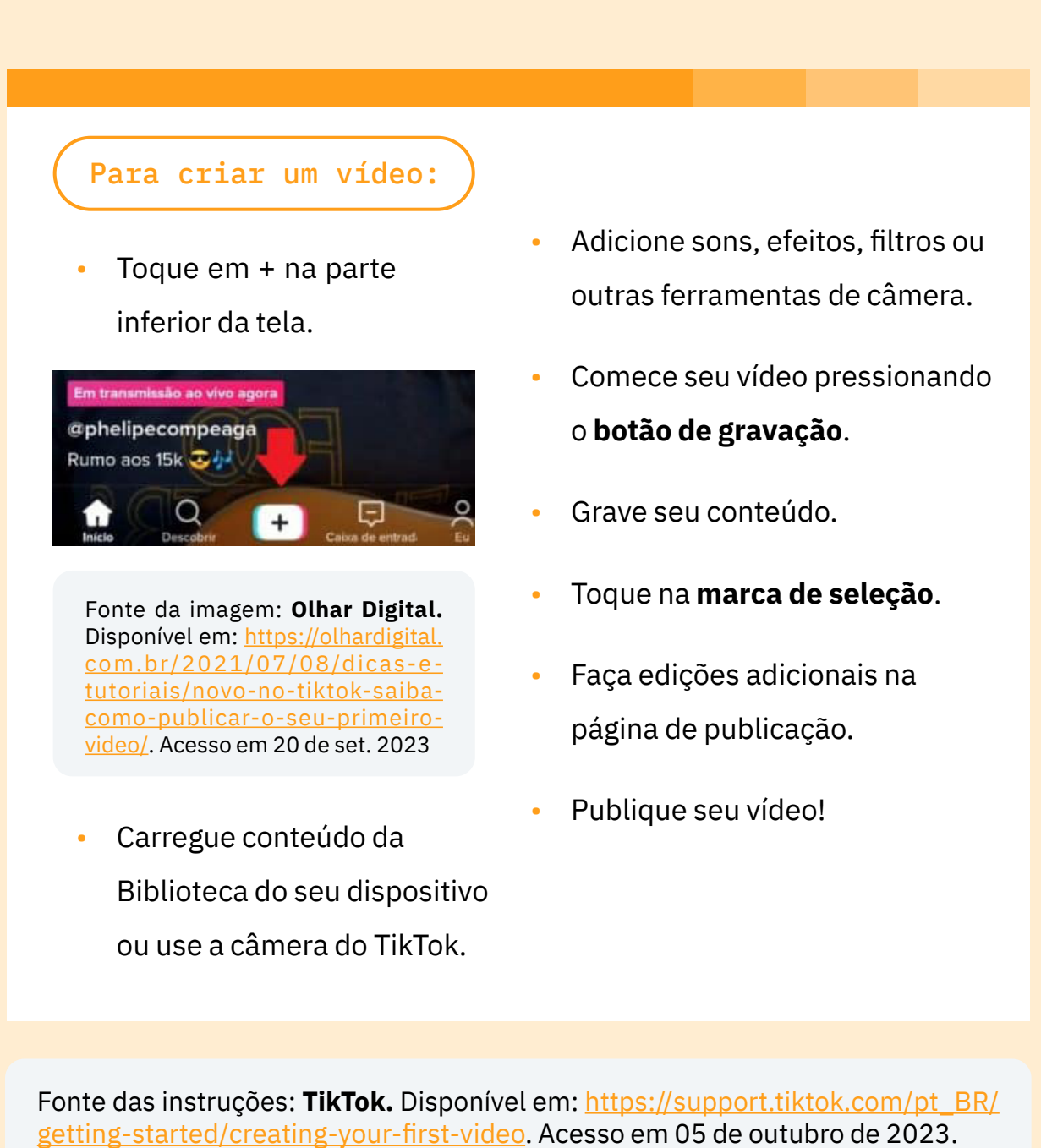

### <span id="page-18-0"></span>*4.8.* **Tenho interesse em aprender mais sobre produção de vídeos. Onde encontro outros materiais?**

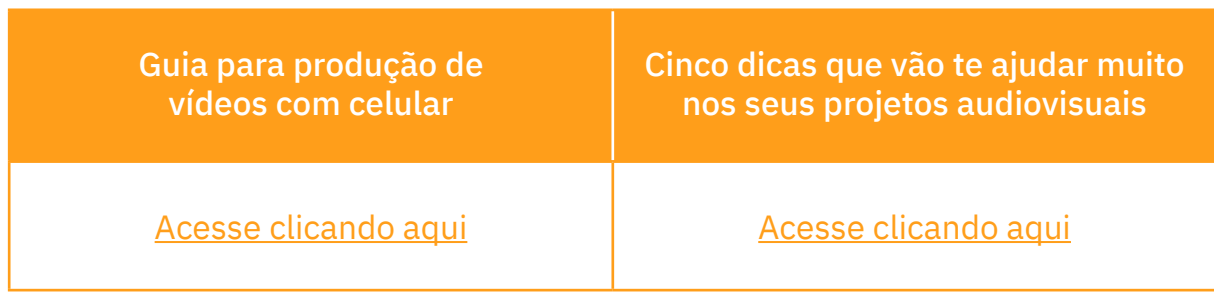

### *4.9.* **Criando conteúdo para engajar negócios**

Sabe aquele negócio comunitário que precisa ganhar visibilidade, aumentar os clientes e quer ampliar a receita? A produção de conteúdo audiovisual é uma estratégia aliada para conseguir estes objetivos. É uma maneira de divulgar o seu negócio e a sua marca na internet com um tom divertido e interativo. Conheça a seguir materiais que irão ajudar no desenvolvimento de sua marca:

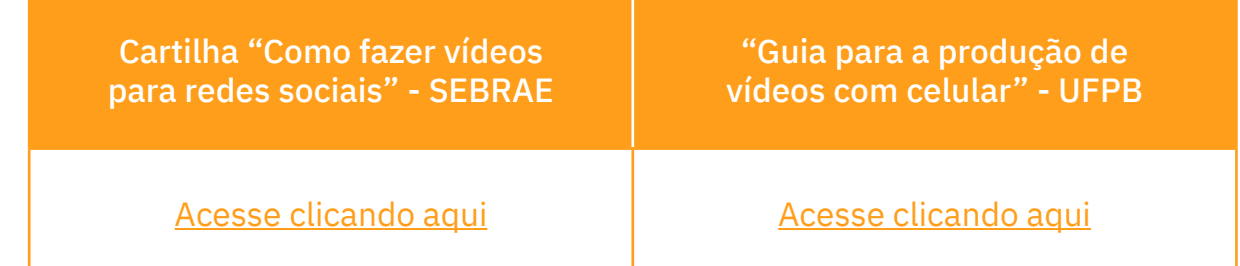

# *05.Cuidados digitais para apropriação tecnológica*

Uma apropriação tecnológica segura requer que estejamos atentas a noções super importantes sobre cuidados digitais. **Identificar potenciais ameaças nos**  <span id="page-19-0"></span>**seus contextos sociais** e que podem aparecer no digital, **traçar percursos para defesa digital, entender as ameaças e onde focar esforços quanto aos cuidados digitais** é fundamental. Golpes financeiros virtuais, fraudes, desinformação e discurso de ódio são alguns dos principais problemas enfrentados nos ambientes digitais, e entender sobre eles é fundamental para saber como se proteger e a sua comunidade. Aqui você encontrará dicas, instruções e referências que podem te ajudar nisso!

### *5.1.* **Produção e publicização de conteúdos**

- *a)* Ao mostrar atividades da sua comunidade, deve-se ter cautela com a utilização e divulgação de imagens de crianças, adolescentes e pessoas com passagem pelo sistema de justiça. No caso dos menores de 18 anos, deve-se pedir autorização aos pais para fazer uso da imagem.
- *b)* Em caso de conteúdo de denúncia e/ou assuntos que podem atrair discursos de ódio, sugerimos que: evite mostrar os rostos das pessoas e a divulgação de dados pessoais (mesmo em campanhas de arrecadação), e para a preservação da imagem, pode-se utilizar o formato de vídeo narrado.
- *c)* Se receber ameaças de alto risco vinculadas ao fato de estarem protestando em defesa da sua comunidade, você pode solicitar a inclusão no **Programa de Proteção aos Defensores de Direitos Humanos, Comunicadores e Ambientalistas (PPDDH)**, vinculado ao Ministério dos Direitos Humanos e da Cidadania (MDHC). Para saber mais, acesse o [site do MDHC](https://www.gov.br/mdh/pt-br) e busque por "Quero Solicitar a inclusão no Programa de Proteção a Defensores".

### <span id="page-20-0"></span>*5.2.* **Fake news ou informações falsas: o que fazer?**

Algumas informações que chegam para a gente nas redes sociais são realmente inacreditáveis. Mas como identificar se o conteúdo pode ser verdadeiro ou falso?

> Promessas de dinheiro fácil ou de ofertas gratuitas, a exemplo de links que dão acesso a jogos de apostas, promoções de lojas, e/ou programas do governo os quais você não tem conhecimento sobre.

> Números muito alarmantes relacionados à doenças e/ou crenças e valores morais.

### **Sites ou canais desconhecidos**

• Nesse caso a informação pode ser verdadeira, mas é recomendável a checagem em sites mais conhecidos ou sites oficiais (ex: [gov.br](https://www.gov.br/pt-br)), para se certificar da veracidade. Outra possibilidade é a de acessar e acompanhar agências de checagens de notícias, como as sugeridas abaixo:

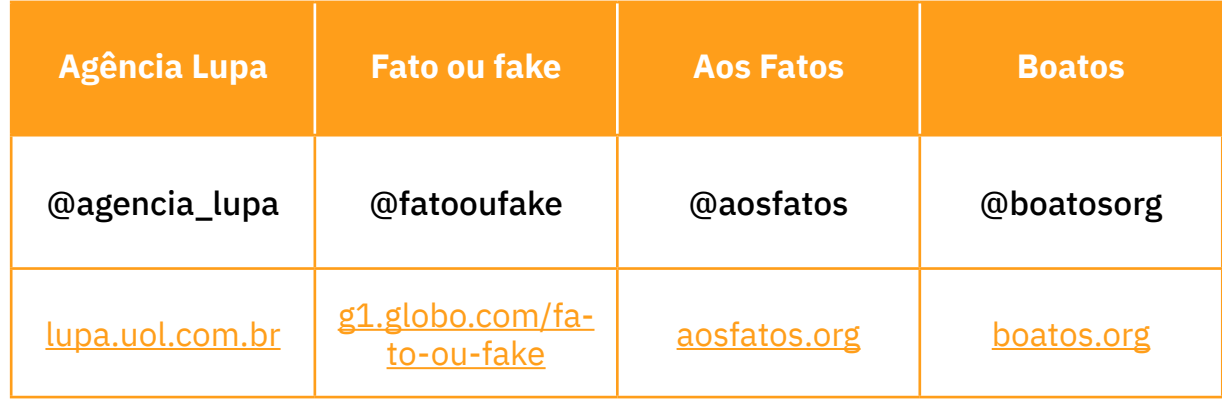

### <span id="page-21-0"></span>*5.3.* **Denuncie discurso de ódio, fake news e outras coisas dentro dos próprios apps**

Algumas informações que chegam para a gente nas redes sociais são realmente inacreditáveis. Mas como identificar se o conteúdo pode ser verdadeiro ou falso?

### TikTok

É possível relatar/reportar uma publicação, perfil de usuário ou comentário pelos seguintes motivos: violência, abuso e exploração criminal; ódio e assédio; suicídio e automutilação; distúrbio alimentar e imagem corporal não saúdável; atividades e desafios perigosos; nudez e conteúdo sexual; conteúdo chocante e explicíto; informações incorretas; comportamento enganoso e spam; bens e atividades regulamentadas; fraudes e golpes; compartilhamento de informações pessoais; falisificações e propriedade intelectual; outro.

**Para relatar uma publicação** basta pressionar em cima de um vídeo **>** clicar em relatar **>** irá aparecer um menu com as categorias de denúncias (selecione a mais adequada).

**Para relatar o perfil de um usuário**, basta clicar no perfil **>** pressionar a seta no canto superior direito da tela **>** clicar em relatar **>** irá aparecer um menu com as categorias de denúncias (selecione a mais adequada).

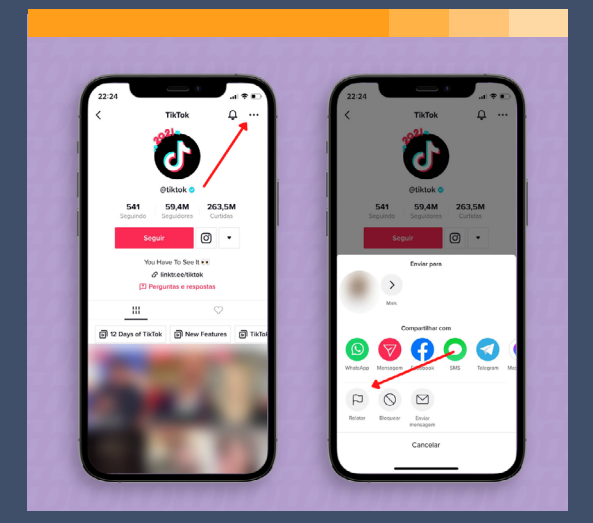

Fonte da imagem: **Tecnoblog.** Disponível em: [https://tecnoblog.](https://tecnoblog.net/responde/como-denunciar-no-tiktok-conta-video-e-audio/) [net/responde/como-denunciar](https://tecnoblog.net/responde/como-denunciar-no-tiktok-conta-video-e-audio/)[no-tiktok-conta-video-e-audio/](https://tecnoblog.net/responde/como-denunciar-no-tiktok-conta-video-e-audio/)

### Whatsapp

**Denunciar mensagens em grupos:** pressionar em cima da mensagem > clicar em mais > denunciar e bloquear > ou denunciar.

**Mensagens em conversa privada:** pressionar em uma mensagem > denunciar e bloquear > ou denunciar.

**Para denúncia ou bloqueio de um usuário:** clique no perfil do usuário e deslize a tela até o final > aparecerão as opções bloquear o usuário ou a empresa ou denunciar usuário ou empresa.

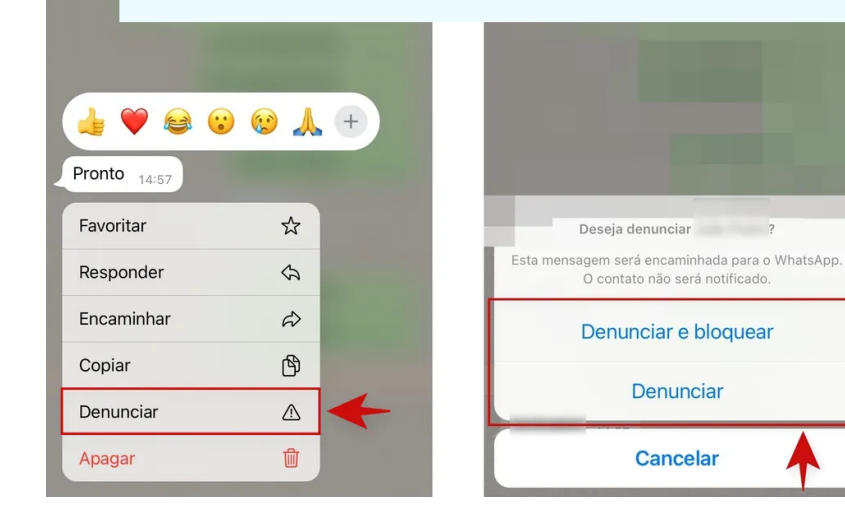

Fonte da imagem: **Canaltech.** Disponível em: [https://canaltech.](https://canaltech.com.br/apps/como-fazer-uma-denuncia-no-whatsapp/) [com.br/apps/como](https://canaltech.com.br/apps/como-fazer-uma-denuncia-no-whatsapp/)[fazer-uma-denuncia-no](https://canaltech.com.br/apps/como-fazer-uma-denuncia-no-whatsapp/)[whatsapp/](https://canaltech.com.br/apps/como-fazer-uma-denuncia-no-whatsapp/)

### Instagram

É possível denunciar uma publicação, perfil de usuário ou comentário pelos seguintes motivos: simplesmente não gostei; é spam; nudez ou discurso de ódio; violência ou organizações perigosas; informações falsas; golpe ou fraude; bullying ou assédio; violação da propriedade intelectual; suicídio ou automutilação; venda de produtos regularmentados ou ilícitos; distúrbios alimentares; ou outra coisa (nesse caso você pode descrever o que está tentando denunciar).

<span id="page-23-0"></span>**Para denunciar uma publicação** basta clicar nos três pontinhos que aparecem no canto superior direito da publicação > clicar em denunciar > escolher a opção mais adequada.

**Para denunciar o perfil de um usuário** basta clicar nos três pontinhos que aparecem no canto superior direito do perfil > clicar em denunciar > escolher a opção mais adequada.

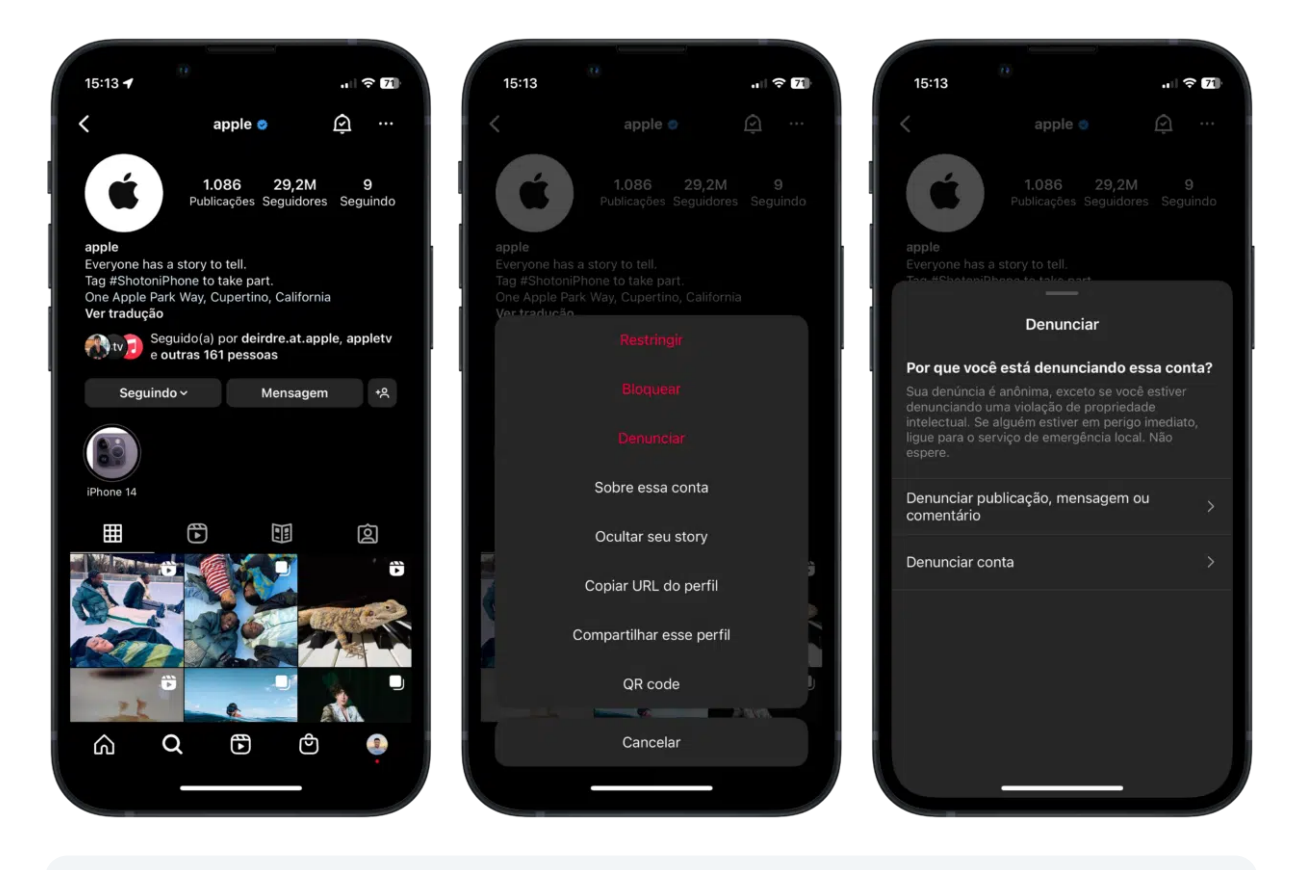

Fonte da imagem: **MacMagazine.** [https://macmagazine.com.br/post/2023/02/07/](https://macmagazine.com.br/post/2023/02/07/instagram-como-denunciar-uma-conta-uma-postagem-ou-um-com) [instagram-como-denunciar-uma-conta-uma-postagem-ou-um-comentario](https://macmagazine.com.br/post/2023/02/07/instagram-como-denunciar-uma-conta-uma-postagem-ou-um-com)[iphone-e-web/](https://macmagazine.com.br/post/2023/02/07/instagram-como-denunciar-uma-conta-uma-postagem-ou-um-com)

### *5.4.* **Identifiquei algo grave na Internet, como reportar?**

Em caso de crimes cibernéticos, como: fraude por e-mail e pela Internet; roubo de dados financeiros ou de pagamento com cartão; jogos de azar ilegais; incitação, produção ou posse de pornografia infantil, denúncie em:inacreditáveis. Mas como identificar se o conteúdo pode ser verdadeiro ou falso?

Em caso de crimes contra a honra, tais quais: Ameaça (art. 147 do Código Penal); Calúnia (art. 138 do Código Penal); Difamação (art. 139 do Código Penal); Injúria (art. 140 do Código Penal); e Falsa Identidade (art.307 do Código Penal):

**Delegacia Especializada de Investigações de Crimes Cibernéticos (DEICC)**. **Endereço:** Av. Francisco Sales, 780, Bairro Floresta, esquina de Av. dos Andradas (altura do nº 1270) - Belo Horizonte / MG CEP: 30.150-220 / **Telefones:** (31) 3217-9714 / (31) 3217-9712 / (31) 3217-9714 / **E-mail:** [crimesciberneticos@pc.mg.gov.br](http://crimesciberneticos@pc.mg.gov.br)

*Por determinação legal, é necessário que a queixa seja realizada pela própria vítima. Dicas: preserve as provas, procure a delegacia de polícia, solicite a remoção do conteúdo ilegal e/ou ofensivo da rede social.* 

Em caso de crimes e/ou violações contra os Direitos Humanos na Internet, tais quais: pornografia infantil, racismo, apologia e incitação a crimes contra a vida, xenofobia, neonazismo, maus tratos contra os animais, intolerância religiosa, lgbtfobia, tráfico de pessoas, violência ou discriminação contra mulheres, fraude eleitoral:

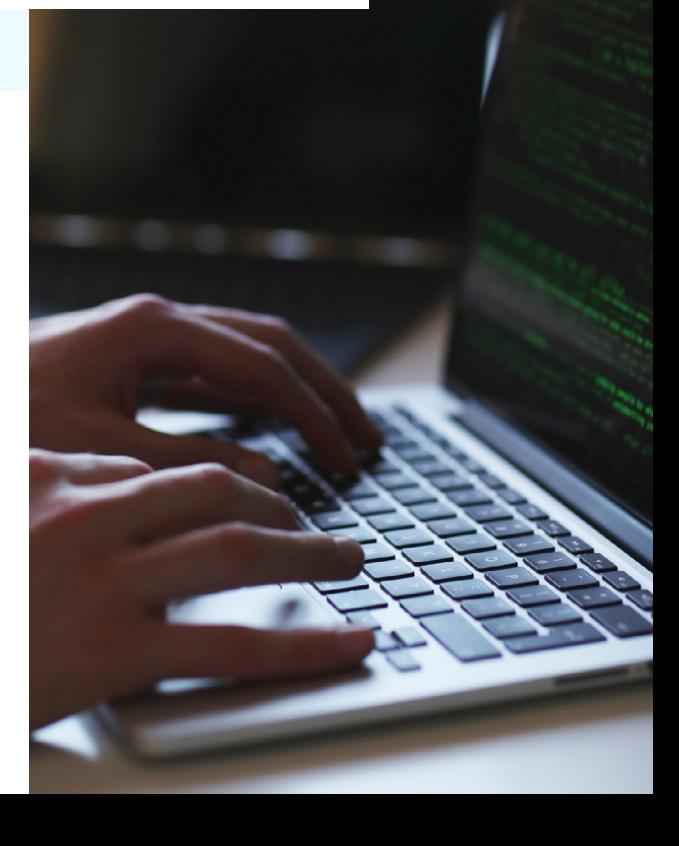

<span id="page-25-0"></span>A SaferNet Brasil ([new.safernet.org.br](https://new.safernet.org.br/)) oferece um serviço de recebimento de denúncias anônimas de crimes e violações contra os Direitos Humanos na Internet, contando com procedimentos efetivos e transparentes para lidar com as denúncias. A organização conta com suporte governamental, parcerias com a iniciativa privada, autoridades policiais e judiciais, além do usuário da Internet. Denuncie em: [new.safernet.org.br/denuncie](https://new.safernet.org.br/denuncie).

> Utilize o Canal de denúncia do Ministério dos Direitos Humanos e da Cidadania (MDHC): A Ouvidoria Nacional dos Direitos Humanos (ONDH) atua como canal de comunicação da sociedade com o Ministério dos Direitos Humanos e da Cidadania (MDHC), com a missão de manter ferramentas acessíveis e permanentes entre a sociedade e os gestores públicos responsáveis pelas áreas. Denuncie em: [FALA.BR](https://falabr.cgu.gov.br/publico/Manifestacao/SelecionarTipoManifestacao.aspx?ReturnUrl=%2f).

### *5.5.* **Fui vítima de uma violência no ambiente digital. Onde consigo orientação?**

Precisa tirar dúvidas sobre segurança na Internet e como prevenir riscos e violações, a exemplo de intimidação, humilhações (ciberbullying), troca e divulgação de mensagens íntimas não-autorizadas (sexting ou nudes), encontro forçado ou exposição forçada (sextorsão), uso excessivo de jogos na Internet e envolvimento com desafios perigosos:

<span id="page-26-0"></span>• A SaferNet Brasil oferece um canal online gratuito que oferece orientação de forma pontual e informativa para elucidar estes tipos de dúvidas. O atendimento por chat é às segundas, quartas e sextas das 14h às 18h e às terças e quintas das 09h às 13h. Acesse: [new.safernet.org.br/helpline.](https://new.safernet.org.br/helpline)

### *5.6.* **Lidar com tanta informação e presenciar e/ou ser vítima de violências na internet não é fácil. Preciso de apoio psicossocial. Onde buscar?**

O Centro de Valorização da Vida (CVV) ([cvv.org.br](https://www.cvv.org.br/)) realiza apoio emocional e prevenção do suicídio, atendendo voluntária e gratuitamente todas as pessoas que querem e precisam conversar, sob total sigilo por telefone, email e chat 24 horas todos os dias. **Ligue: 188**.

O Sistema Único de Saúde também dispõe de uma Rede de Atenção Psicossocial do SUS (RAPS). Busque as unidades mais próximas de você.

# *5.7.* **Extra**

Gostaria de acompanhar conteúdos na Internet que falem sobre segurança digital e bons usos da Internet.

# **Safernet Artigo 19 Intervozes** @safernetbr @artigo19 @intervozes [new.safernet.org.br](https://new.safernet.org.br/) [artigo19.org](https://artigo19.org/) [intervozes.org.br](https://intervozes.org.br/) Onde encontrar?

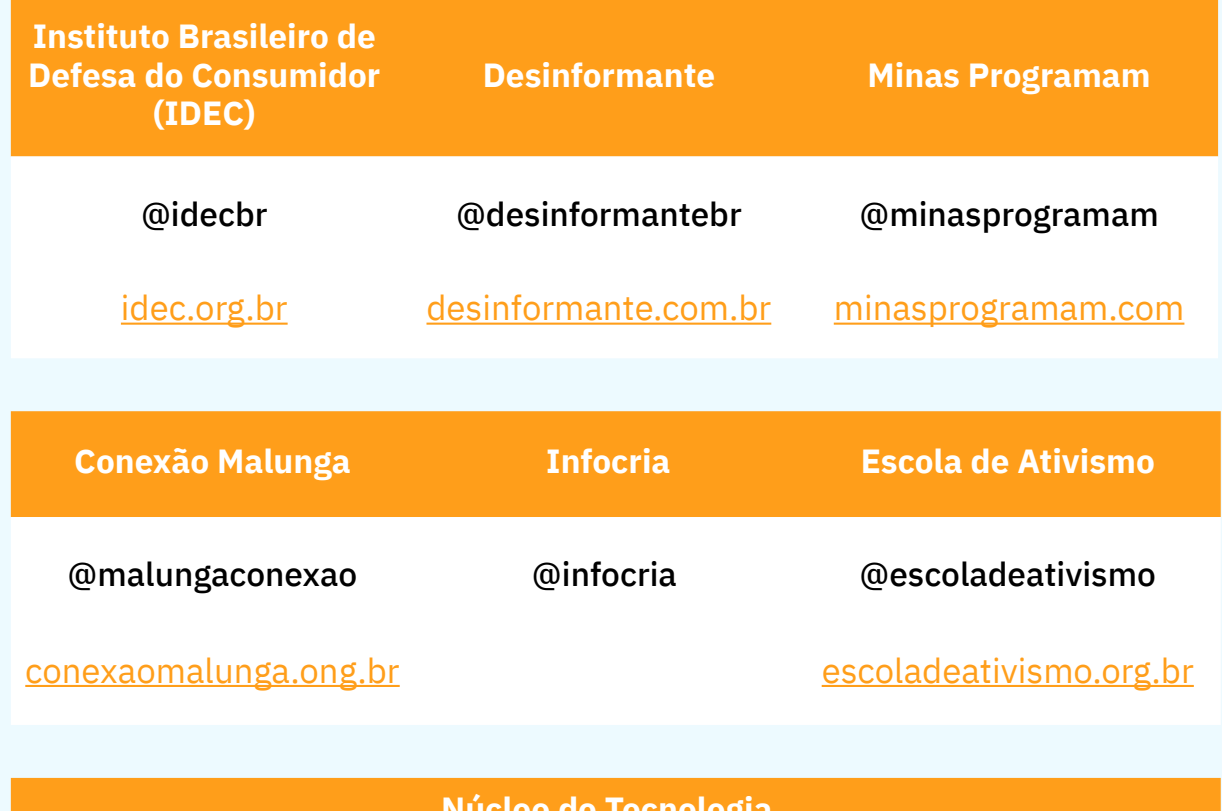

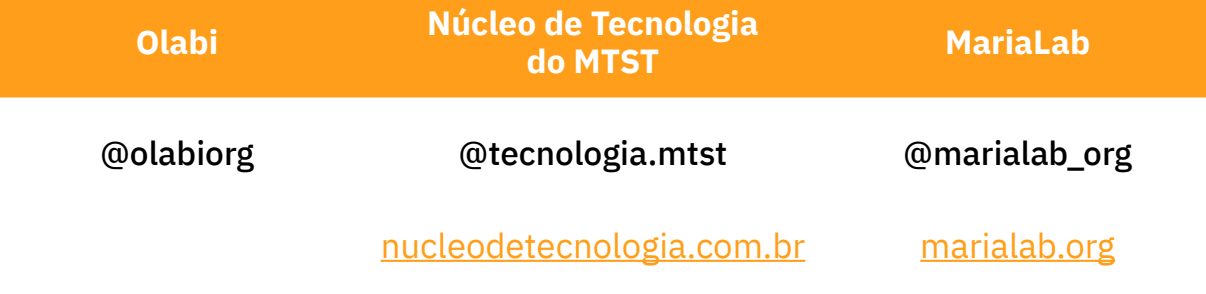

**Sinto que preciso me apropriar de mais estratégias de segurança online. Onde encontro outros materiais?**

- [A guia de facilitação e aprendizagem](https://escoladeativismo.org.br/biblioteca/)  [em segurança da informação](https://escoladeativismo.org.br/biblioteca/) - **Escola de Ativismo**
- [Guia prática de estratégias e táticas](https://www.marialab.org/wp-content/uploads/2020/09/guia_pratica_estrategias_taticas_seguranca_digital_feminista.pdf)  [para a segurança digital feminista](https://www.marialab.org/wp-content/uploads/2020/09/guia_pratica_estrategias_taticas_seguranca_digital_feminista.pdf) - **Tactical Technology Collective**
- [Guia Cuidados Digitais aprendizados](https://assets-global.website-files.com/5b05e2e1bfcfaa4f92e2ac3a/63e534b47692a4ef031ef5c6_GUIA_CIBERATIVISMOS_E_CUIDADOS_DIGITAIS.pdf)  [da formação de Ciberativismos](https://assets-global.website-files.com/5b05e2e1bfcfaa4f92e2ac3a/63e534b47692a4ef031ef5c6_GUIA_CIBERATIVISMOS_E_CUIDADOS_DIGITAIS.pdf)  [e Cuidados Digitais](https://assets-global.website-files.com/5b05e2e1bfcfaa4f92e2ac3a/63e534b47692a4ef031ef5c6_GUIA_CIBERATIVISMOS_E_CUIDADOS_DIGITAIS.pdf) - **Movimento**

### **Mulheres Negras Decidem (MND) e PretaLab (um projeto do Olabi)**

- [Amiga, chegou? Cuidado e Segurança](https://artigo19.org/2021/04/15/amiga-chegou-bem-cuidado-e-seguranca-para-mulheres-em-protestos-na-america-latina/)  [de mulheres em protestos na](https://artigo19.org/2021/04/15/amiga-chegou-bem-cuidado-e-seguranca-para-mulheres-em-protestos-na-america-latina/)  [américa latina](https://artigo19.org/2021/04/15/amiga-chegou-bem-cuidado-e-seguranca-para-mulheres-em-protestos-na-america-latina/) - **Artigo 19**
- [Isso é Fake News? Um guia rápido](https://lapin.org.br/o-que-sao-fake-news/?utm_source=googleads&utm_medium=search&utm_campaign=desinformacao&gclid=CjwKCAjw69moBhBgEiwAUFCx2MYw2Wus6erqttpCJyKYhhYbr-tueVkIQWaDTN0QgIhruqFzNugW7hoCCN0QAvD_BwE)  [sobre desinformação na internet](https://lapin.org.br/o-que-sao-fake-news/?utm_source=googleads&utm_medium=search&utm_campaign=desinformacao&gclid=CjwKCAjw69moBhBgEiwAUFCx2MYw2Wus6erqttpCJyKYhhYbr-tueVkIQWaDTN0QgIhruqFzNugW7hoCCN0QAvD_BwE) - **LAPIN**

<span id="page-28-0"></span>Cartilha Apropriação Tecnológica em Minha Comunidade

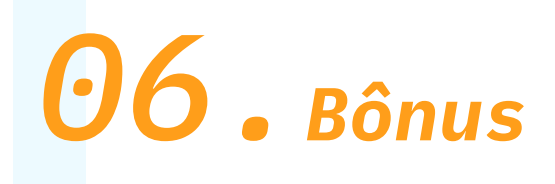

### *6.1.* **Criadores de conteúdo para acompanhar**

### *Indígena:*

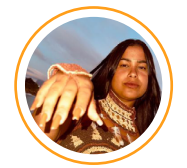

**Kaê Guajajara** @kaeguajajara

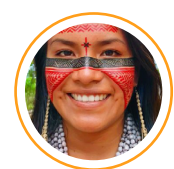

**Maira Gomez Jügoa** @cunhaporanga\_oficial

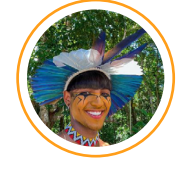

**Noah Alef** @noahalef

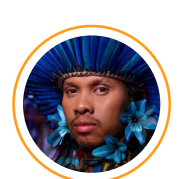

**Tukumã Pataxó** @tukuma\_pataxo

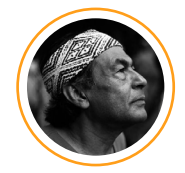

**Ailton Krenak** @\_ailtonkrenak

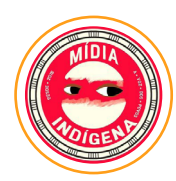

**Mídia Indígena Oficial** @midiaindigenaoficial

### *Quilombolas:*

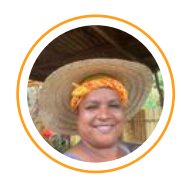

**Rose Meire** @rosemeire7773

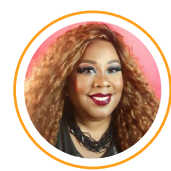

**Claudia Fernandes** @claudiamlfernandes

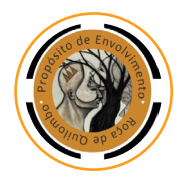

**Nêgo Bispo/Roça de Quilombo**  @rocadequilombo

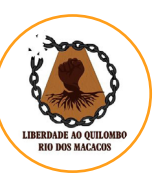

**Quilombo Rio dos Macacos** @quilomboriodosmacacos

### *Imigrantes:*

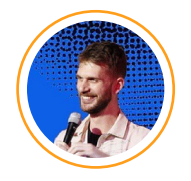

**Paul Cabannes** @paulcabannes\_

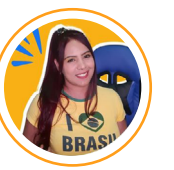

```
Vicky en Brasil
@vickyenbrasil
```
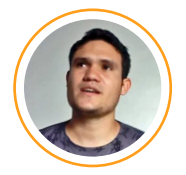

**Leo Vlogs** @LeoVlogsvideos

### *Assentamentos:*

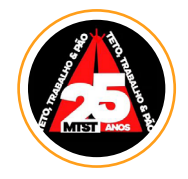

**MTST** @mtstbr

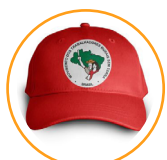

**MST** @movimentosemterra

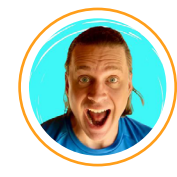

**João P Pacífico** @joao\_pacifico

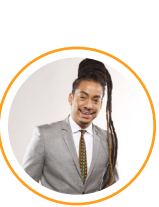

**Matheus Gomes** @matheuspggomes\_

### *Favelas:*

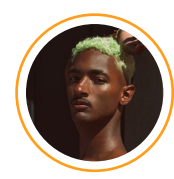

**Raphael Vicente** @raphaelvicente

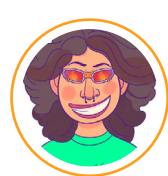

**Nathaly Dias (Blogueira de baixa renda)** @blogueiradebaixarenda

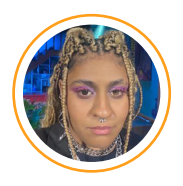

**Andreza Delgado** @andrezadelgado\_

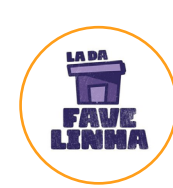

**Lá da Favelinha** @ladafavelinha

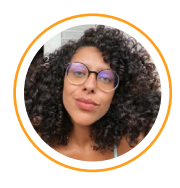

**Tiê Vasconcelos** @tievasconcelos

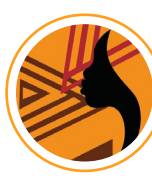

**Coletivo Tereza de Benguela** @coletivoterezadebenguela

<span id="page-30-0"></span>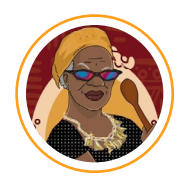

**Mandrake Chef** @mandrakachef

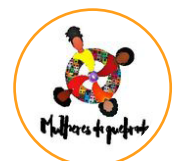

**Coletiva Mulheres da Quebrada**  @coletivamulheresdaquebrada

### *Terreiros - Matriz africana:*

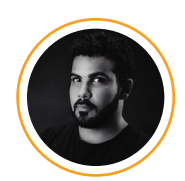

**Roberval Borges** @roberval.borges

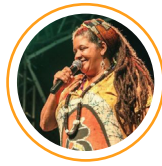

**Mãe Beth de Oxum** @maebethdeoxum

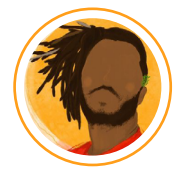

**David Umbanda** @davidumbanda

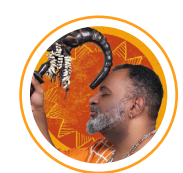

**Sidnei Barreto Nogueira** @professor.sidnei

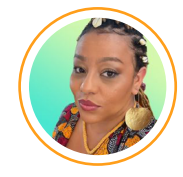

**Ìyálorisa Omilade** @yemojazz

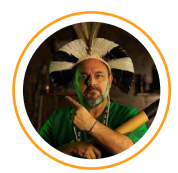

**Tupa - Terreiro Pai Arariboia** @tupaterreiro

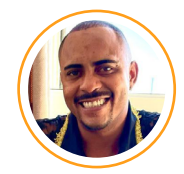

**Baba John T Ògunte** @babalorixaomilegy

*6.2.* **Usando o Canva**

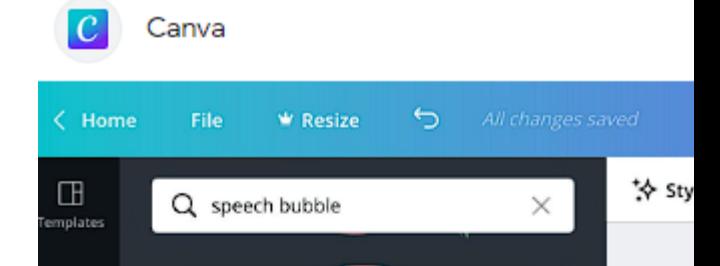

 $000$ 

O Canva é uma robusta plataforma digital de design que pode ser usada tanto em celulares (smartphones) quanto em computadores, possibilitando que o usuário crie, edite e compartilhe fotos, vídeos, posts para redes sociais, documentos, apresentações de slides, sites, a geração de imagens com a Inteligência artificial entre muitas outras opções.

ᢙ

[Aprenda a utilizar a plataforma](https://www.canva.com/pt_br/aprenda/).

# <span id="page-31-0"></span>*6.3.* **QR Code**

Você sabia que é possível compartilhar conteúdos com a sua comunidade de uma maneira segura e prática através de uma ferramenta chamada de QR Code? Sim, é super possível! QR Code significa "Quick Response Code" ou "Código de Resposta Rápida", possibilitando a armazenagem de uma variedade de informações como: link de vídeos produzidos pela comunidade, links de documentos importantes (ata de reuniões, projetos comunitários, notícias locais etc), fotos, links de grupos no WhatsApp, a divulgação do seu perfil da sua rede social favorita (Tik Tok, Instagram, WhatsApp), a divulgação de um site local, do seu número de WhatsApp, livros e muito mais.

Com o QR Code em mãos, o seu conteúdo é acessado de maneira fácil e rápida por diversas pessoas na internet e na rua. Confira a seguir algumas dicas para potencializar a sua criatividade e se apropriar, ainda mais, das ferramentas digitais.

**Aplicativo sugerido:** [Leitor de código QR.](https://play.google.com/store/apps/details?id=com.teacapps.barcodescanner&hl=pt_BR&gl=US)

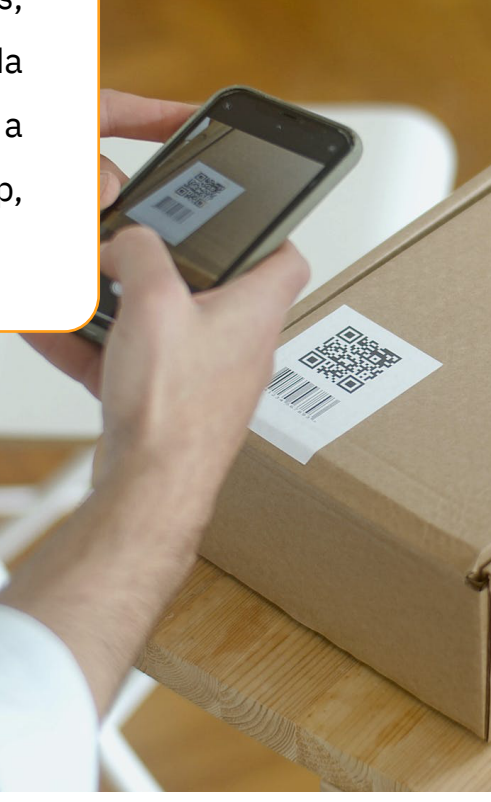

### *6.4.* **Lista de transmissão no WhatsApp**

A lista de transmissão no WhatsApp é um recurso muito interessante para enviar a mesma mensagem para diversas pessoas sem ter que selecionar o contato de cada uma. O limite é de até 256 contatos por lista criada.

É uma ótima opção para envio de comunicados de reuniões comunitárias, para comerciantes, para gestores escolares, etc, que precisam enviar a mesma mensagem aos contatos. Confira a seguir o passo a passo de como criar uma lista de transmissão.

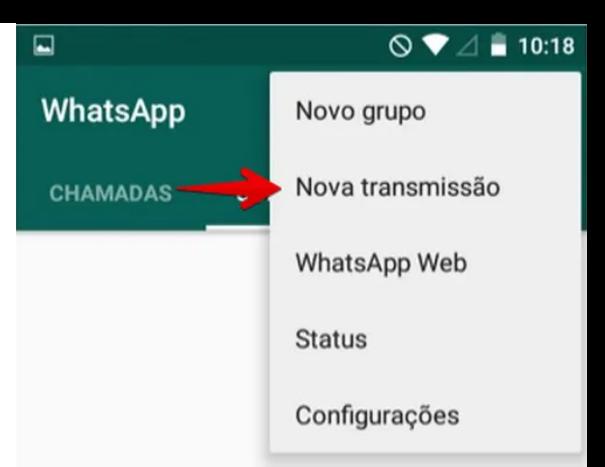

Para mandar mensagens para contatos que possuem WhatsApp, no norto superior da

O próprio aplicativo do Whatsapp oferece um passo a passo de como utilizar a lista de transmissão. **Para acessar o tutorial basta ir nas configurações do seu aplicativo > clicar em Ajuda > clicar em Central de Ajuda > na aba pesquisar digitar "lista de transmissão" > clicar no tutorial "Como usar as listas de transmissão"**

### Considerações finais

*Seja um multiplicador e compartilhe os conhecimentos adquiridos nessa Cartilha com todas as pessoas de sua comunidade, afinal a apropriação tecnológica é um dos caminhos para potencializar a diversidade, os direitos e os deveres de cada cidadão.*

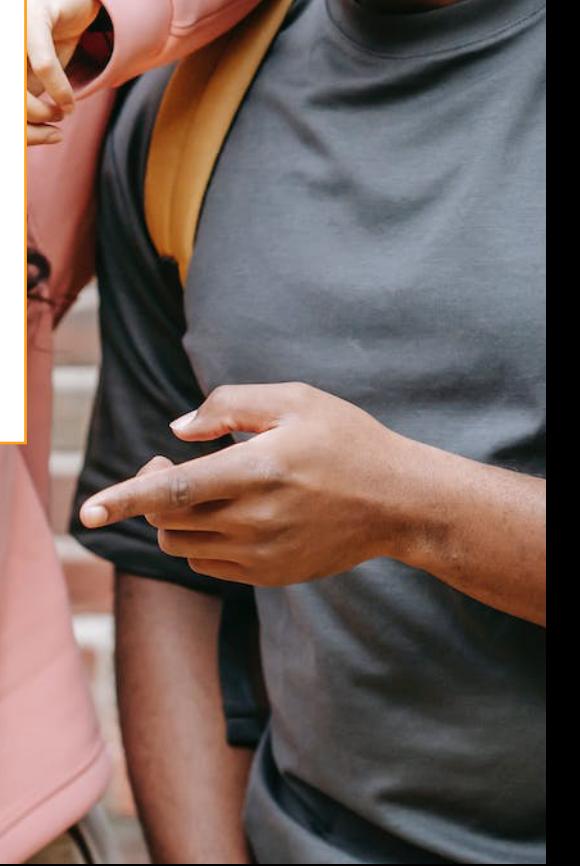

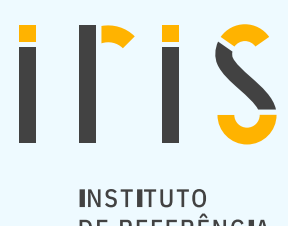

DE REFERÊNCIA EM INTERNET E SOCIEDADE